## **MANUAL DE PREENCHIMENTO DA PLANILHA PARA CADASTRAMENTO DE LIVROS COMPRADOS**

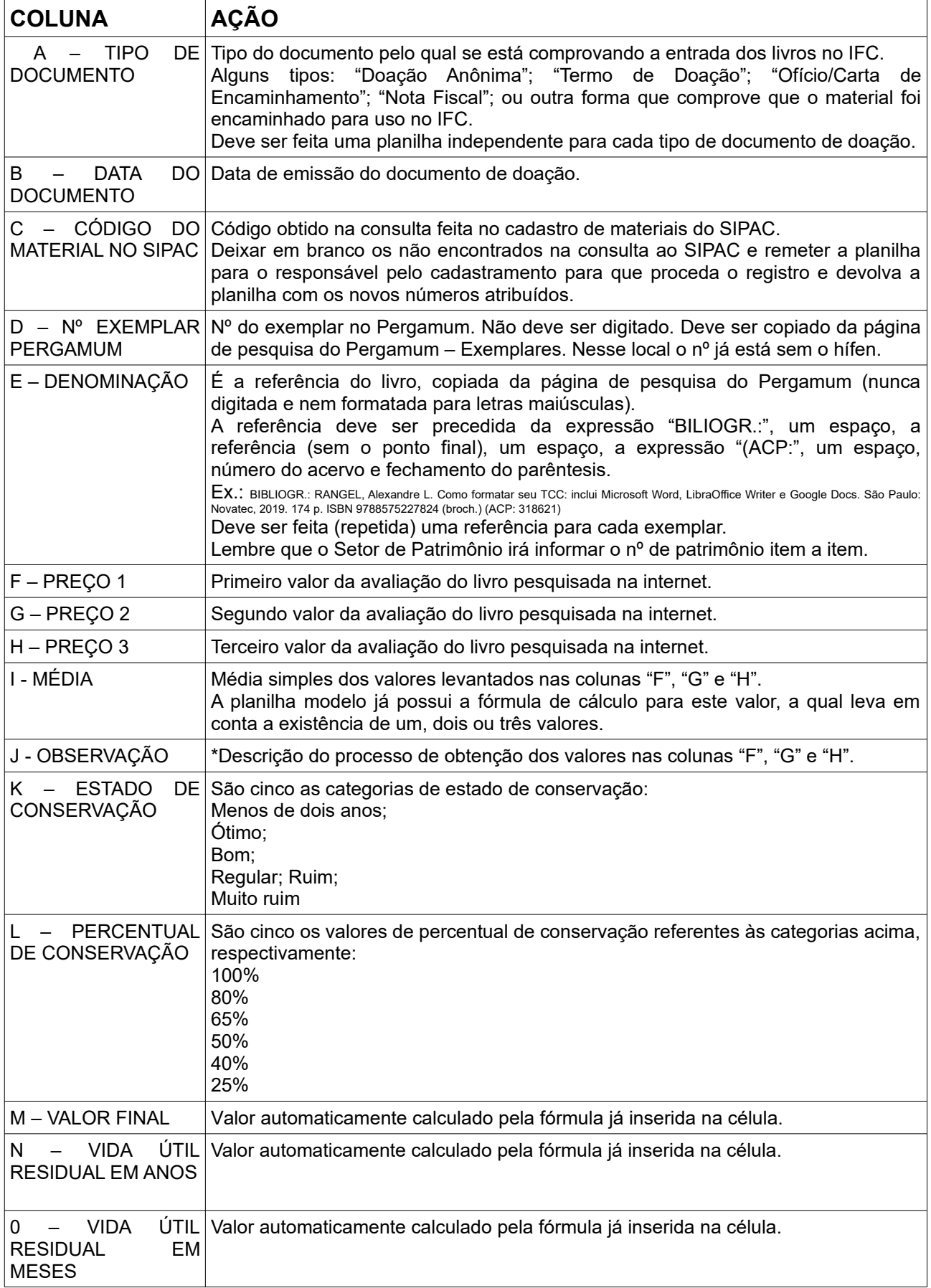

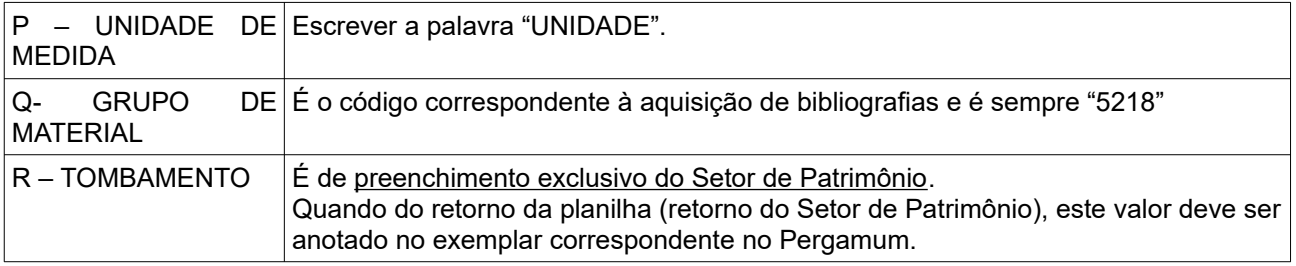

Com exceção da planilha, a qual teve algumas colunas adaptadas, todos os procedimentos com livros recebidos em doação devem obedecer o "Manual Institucional de Recebimento de Livros em Doação", instituído pela PORTARIA NORMATIVA Nº 5/2019 - ASSEG/GABI (11.04) de 01/03/2019

\*Possíveis descrições para a coluna J – OBSERVAÇÃO:

- 1. "Orçamento realizado e sites de livrarias/editoras";
- 2. "Preço obtido em sites de sebos";

Para edições esgotadas adotar o mesmo procedimento utilizado no processo de reavaliação, cfe. Instruções do Manual Institucional de Recebimento de Livros em Doação:

- 3. "Não comercializado. Preço atribuído cfe. instruções do Manual Institucional de Recebimento de Livros em Doação. Situação 1" (para quando o livro for avaliado em R\$ 15,00);
- 4. "Não comercializado. Preço atribuído cfe. instruções do Manual Institucional de Recebimento de Livros em Doação. Situação 2" (para quando o livro for avaliado em R\$ 25,00);
- 5. "Não comercializado. Preço atribuído cfe. instruções do Manual Institucional de Recebimento de Livros em Doação. Situação 3" (para quando o livro for avaliado em R\$ 40,00).

Em todas estas cinco situações não poderá ser coletado preços para um mesmo item em fontes diferentes (títulos novos x provenientes de sebos).

## **REGRAS E INSTRUÇÕES GERAIS**

Recomenda-se utilizar uma cópia da planilha modelo apagando e/ou sobrescrevendo os dados do livro que se está descrevendo, mantendo assim as fórmulas das colunas "I". "M", "N", e "O" e mantendo o mesmo preenchimento das colunas "P" e "Q", uma vez que serão sempre os mesmos que já estão nelas preenchidos.

Havendo necessidade, caso haja mais livros que as linhas do modelo, copiar os dados e as fórmulas da célula acima através da alça de auto-preenchimento da célula selecionada. Confira sempre se o valor copiado corresponde ao deve esta preenchido.

Para quem tem dificuldade no uso de planilhas eletrônicas, solicite ajuda no Setor de TI de seu *campus*. Ou ligue para algum bibliotecário que saiba instruir sobre o uso.

Se após a catalogação imediatamente forem preenchidos os dados do item na planilha, pouca coisa mais terá que ser feita para finalização do trabalho. É uma questão de método.

Essa modalidade de planilha visa facilitar a vida dos bibliotecários e também do Setor de Patrimônio e da Contabilidade. Ela contém todas as informações para remontar o processo em caso de uma futura necessidade.

Recomenda-se criar uma pasta específica para solicitações de patrimoniamento, tanto na conta de e-mail da Biblioteca, como no computador onde está sendo feito o processamento. Com isso facilitaremos nossas necessidades de rever procedimentos no futuro, bem como facilitaremos a vida de nossos sucessores na biblioteca.